## STRATEGIES THATWORK

Intel<sup>®</sup> Learn Easy Steps for CALD learners

# Module 2: Productivity Tools

The *Intel® Learn Easy Steps for CALD learner's* project and the *Strategies That Work* resource kit were developed with the support of the

Victorian Government The resource is filed at: [http://intelforcald.acfe.vic.edu.au/Resource+kit](http://intelforcald.acfe.vic.edu.au/Resource%2Bkit)

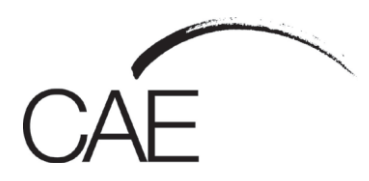

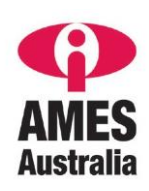

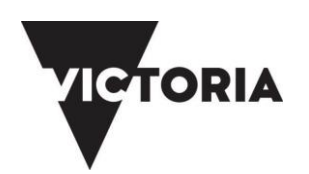

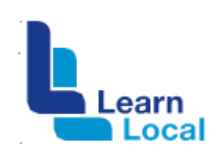

## $\ln t e^{8}$

### **STRATEGIES THAT WORK**

## Module 2/ Lesson 1: Productivity Tools- Word Processor

#### **Planning and Delivery Tips**- Training Word Processors.

• Skill Set Checklist provide "goals" for module/activities/lessons ie: the core skills and knowledge to be taught. Activities 1-4

• Contextualise the concepts to learners' needs and experiences eg: Students/Learners will create a 'Poster for a class event'

• Brainstorm when they might need to create a document and the different types / features

• Easy Steps Online, Module2: Activity 1: Explore Word Processing Basics use video for demonstration (no audio) or for revision see 2<sup>nd</sup> link for activity cards

[https://educate.intel.com/helpguide/app.htm?cultureID=en-](https://educate.intel.com/helpguide/app.htm?cultureID=en-us&officeID=2010&skillID=null)

[us&officeID=2010&skillID=null](https://educate.intel.com/helpguide/app.htm?cultureID=en-us&officeID=2010&skillID=null)

[http://www.intel.com/content/www/us/en/education/intel-learn-easy](http://www.intel.com/content/www/us/en/education/intel-learn-easy-steps/easy-steps-activity-cards.html)[steps/easy-steps-activity-cards.html](http://www.intel.com/content/www/us/en/education/intel-learn-easy-steps/easy-steps-activity-cards.html)

#### **Scaffolding**

- Unpack the skills / concepts needed what, why, how etc.
- Font size Toolbar Alignment
- Revise skills and knowledge needed from previous Module: Folders, saving, opening a file
- Prepare students for final activity where they create the flyer, with short activities to teach the skills needed with step-by-step instructions using visuals
- Print Word Screen. Teacher shows different parts on Data Show and learner & label.
- Introduce only two or three functions at a time. Learners practice with short activities. See examples in Extra Resources

#### **Key Terms / Vocabulary Extra Resources**

- Word Processing
- Toolbar
- Font
- Bold, italics underline
- Increase / decrease
- Backspace key / Delete key
- Insert •Alignment, centre, right align, left align, justify
- Copy/Paste
- Type

#### **Revise**

- Save, folders
- Cursor
- Application / program

#### **Extra Resources**

• Word Processing Basics with pictorial instructions [https://support.office.com/en-us/article/Word-training-7bcd85e6-](https://support.office.com/en-us/article/Word-training-7bcd85e6-2c3d-4c3c-a2a5-5ed8847eae73?ui=en-US&rs=en-US&ad=US)

[2c3d-4c3c-a2a5-5ed8847eae73?ui=en-US&rs=en-US&ad=US](https://support.office.com/en-us/article/Word-training-7bcd85e6-2c3d-4c3c-a2a5-5ed8847eae73?ui=en-US&rs=en-US&ad=US)

• Word Processing example-

<http://www.computerhope.com/jargon/w/wordssor.htm>

## **STRATEGIES THAT WORK**

## Module 2/ Lesson 2: Productivity Tools- Spreadsheet

#### **Planning and Delivery Tips**- Training Spreadsheet makers

• Skill Set Checklist provide "goals" for module/activities/lessons ie: the core skills and knowledge to be taught. Activities 1-3

• Contextualise the concepts to learners' needs and experiences eg:

- Students/Learners will create a 'basic budget'
- Brainstorm the reason for a basic budget discuss Formatting different types / features

• Easy Steps Online, Module2: Activity 1: Explore spreadsheets & workbooks Basics -use video for demonstration (no audio) or for revision <http://easystepsonline.intel.com/module/4/0>

#### us&officeID=2010&skillID=null **Scaffolding**

• Unpack the skills / concepts needed - what, why, how etc.

<https://educate.intel.com/helpguide/app.htm?cultureID=en->

Cells

**Columns** 

Rows

• Revise skills and knowledge needed from previous Module: Folders, saving, opening a file

- Prepare students for final activity where they create a basic budget, with short activities to teach the skills needed with step-by-step instructions using visuals
- Print spreadsheet. Trainer shows different parts of Interface, have learners label handout.
- Introduce only two or three functions at a time. Learners practice with short activities. See examples in Extra Resources

#### **Key Terms / Vocabulary Extra Resources**

- **Spreadsheet**
- Workbook
- **Sheets**
- Cells/Columns/Rows
- Formulas
- Autosum
- Charts

#### **Cursors types**

•Move/Highlight/Autofill

#### **Functions and Attributes**

- Wrap text
	- Merge & Centre

#### **Revise**

• Save, folders • Application / program

### **Extra Resources**

- Excel with pictorial instructions <http://www.gcflearnfree.org/excel2013/>
- MS Excel example-

[file:///C:/Users/Leanne%20Tite/Downloads/190-](file:///C:/Users/Leanne%20Tite/Downloads/190-Excel%202013%20Quick%20Start.pdf) [Excel%202013%20Quick%20Start.pdf](file:///C:/Users/Leanne%20Tite/Downloads/190-Excel%202013%20Quick%20Start.pdf)

[https://www.computer-pdf.com/190-excel-2013-quick-start-guide](https://www.computer-pdf.com/190-excel-2013-quick-start-guide-download)[download](https://www.computer-pdf.com/190-excel-2013-quick-start-guide-download)

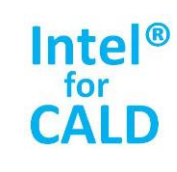

## **STRATEGIES THAT WORK**

## Module 2/ Lesson 3: Productivity Tools-Multimedia:

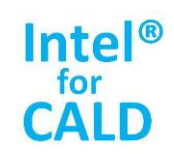

#### **Planning and Delivery Tips**- Training- Multimedia Programs

- Skill Set Checklist provide "goals" for module/activities/lessons ie: the core skills and knowledge to be taught. Activities 1-3
- Contextualise the concepts to learners' needs and experiences eg: Students/Learners will create a 'Presentation to Introduce Yourself'
- Brainstorm when they might need to create a document and the different types / features

• Easy Steps Online, Module2: Activity 1: Explore Slideshows & Presentations -use video for demonstration (no audio) or for revision <http://easystepsonline.intel.com/module/5/0>

#### <https://educate.intel.com/helpguide/app.htm?cultureID=en->**Scaffolding**

• Unpack the skills / concepts needed - what, why, how etc.

Cells

Columns

Rows

- Cursor review
- Revise skills and knowledge needed from previous Module: Folders, saving, opening a file
- Prepare students for final activity where they create a basic budget, with short activities to teach the skills needed with step-by-step instructions using visuals
- Print spreadsheet. Trainer shows different parts of Interface, have learners label handout.
- Introduce only two or three functions at a time. Learners practice with short activities. See examples in Extra Resources

#### **Key Terms / Vocabulary Extra Resources**

- Multimedia
- **Presentations**
- **Slideshow**
- **Transitions**
- **Animations** 
	- **Fext Box**
	- Images

#### **Cursors types**

Move/Highlight/Rotate

#### **Functions and Attributes**

- Design
- Templates

#### **Revise**

- Save, folders
- Application / program

#### **Extra Resources**

- Excel with pictorial instructions <http://www.gcflearnfree.org/powerpoint2013/>
- MS PowerPoint example youtube<https://www.youtube.com/watch?v=LTWf8Ck8Dk8>